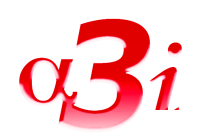

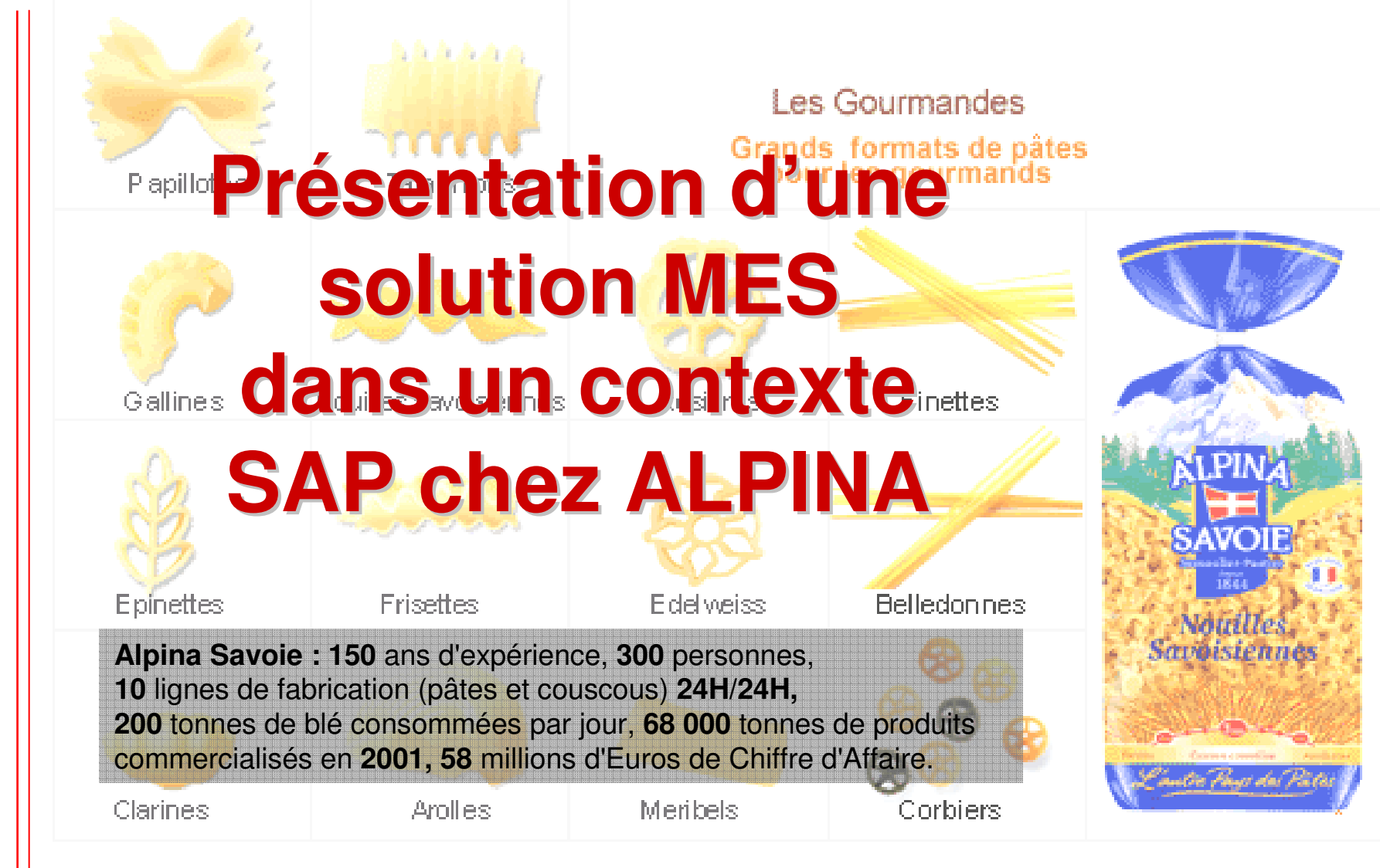

E-mail : alpha3i@alpha3i.com

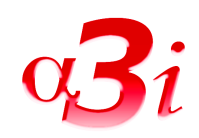

## **Schéma général**

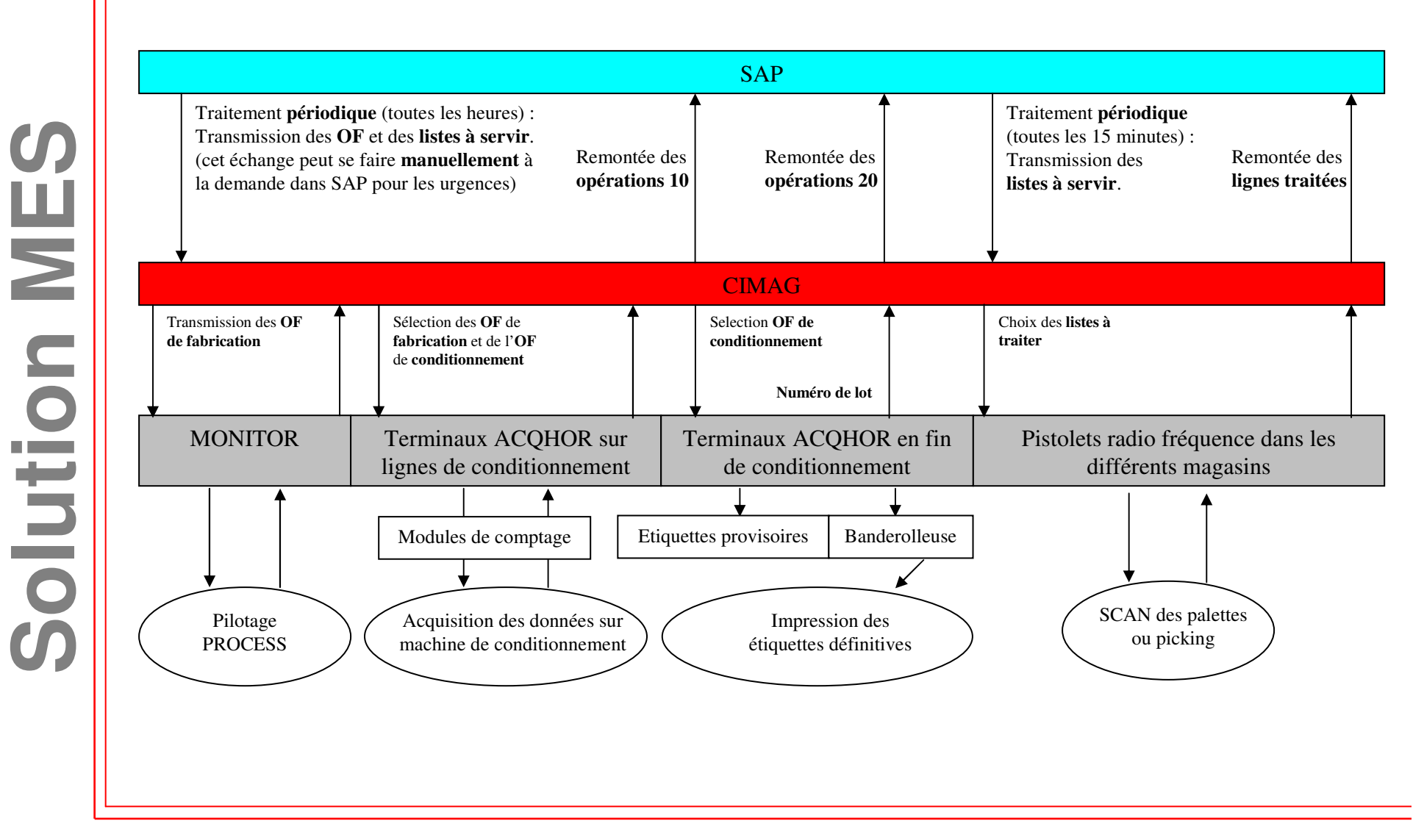

Tel: 04 50 01 44 00 Fax: 04 50 64 57 88

E-mail : alpha3i@alpha3i.com

## **Architecture globale**

Serveur SAPServeur MESPC banderolleusePC entrepôt B PC conditionnementPC magasin A ACQHOR Liaison RF Liaison RF HALL 21 antenne2 antennesImprimante manuelle12 terminaux Imprimante  $\frac{1}{2}$  and  $\frac{1}{2}$ connectés aux automatique3 terminaux au lignes de conditionnementMAG A7 terminaux àImprimantes ZEBRAENT B

Tel: 04 50 01 44 00 Fax: 04 50 64 57 88

E-mail : alpha3i@alpha3i.com

Site : www.alpha3i.com

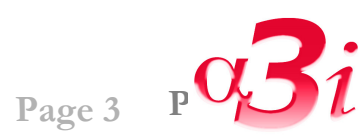

MES **Solution MES**S Solutic

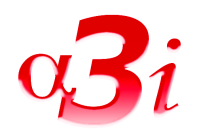

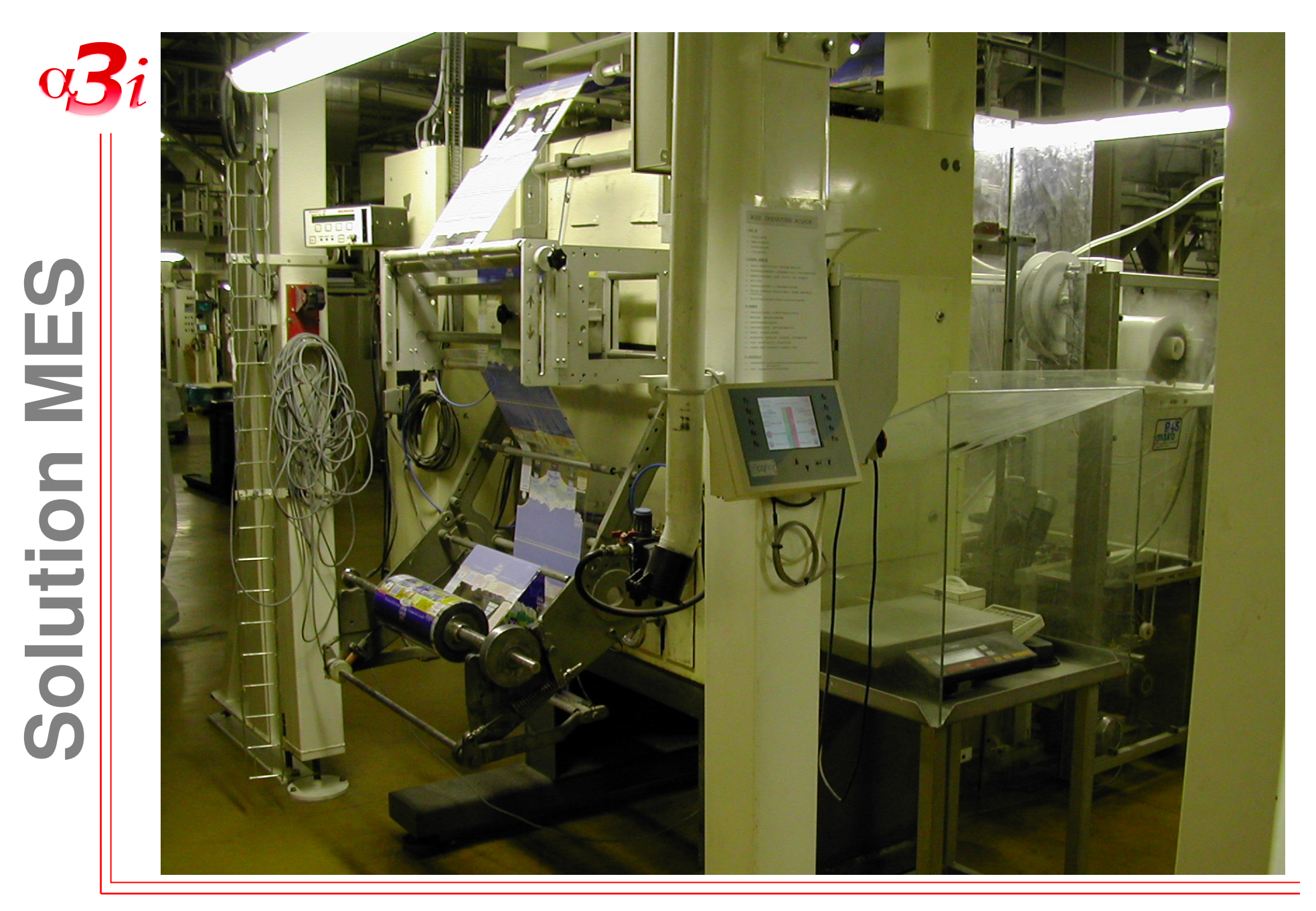

E-mail : alpha3i@alpha3i.com

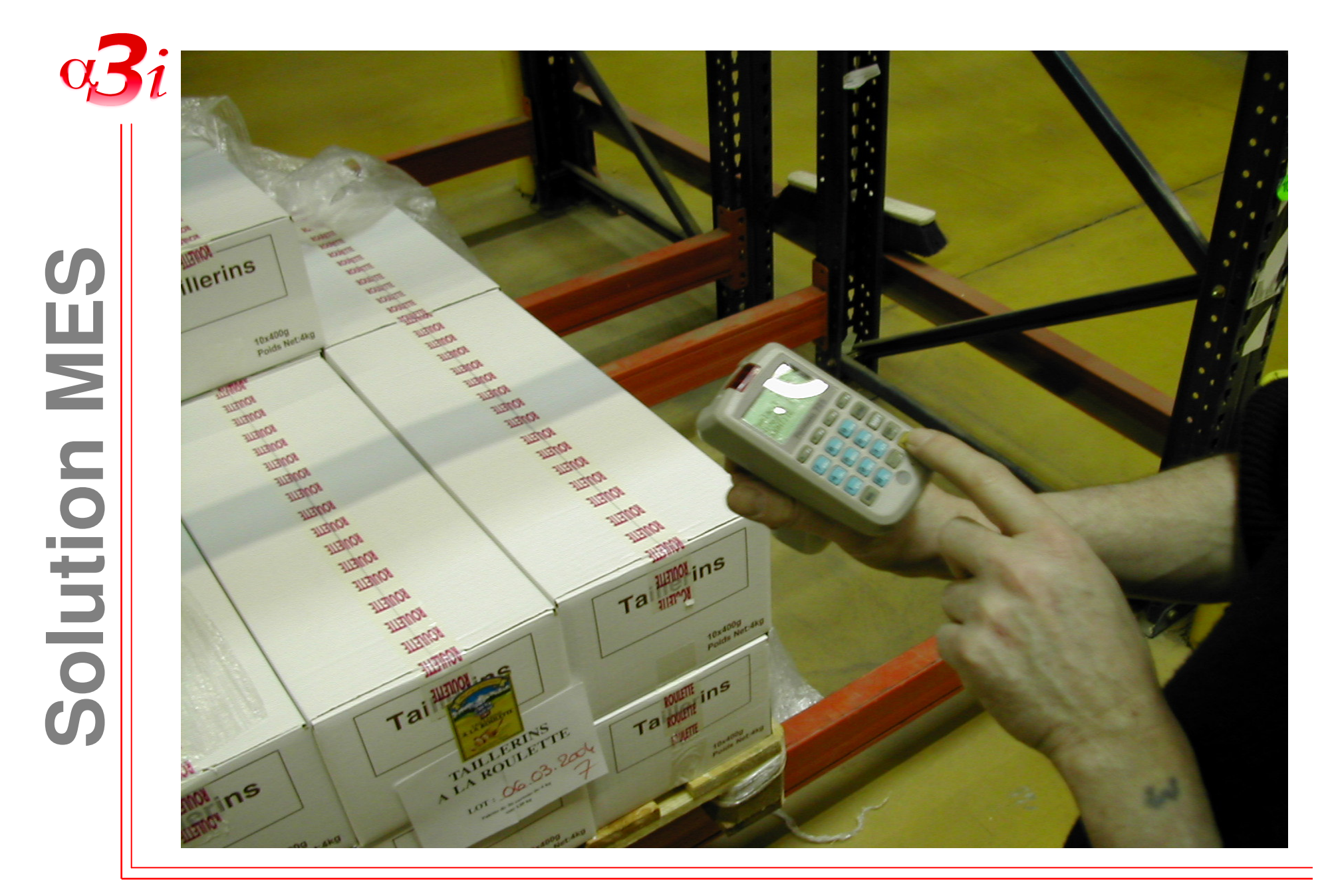

E-mail : alpha3i@alpha3i.com

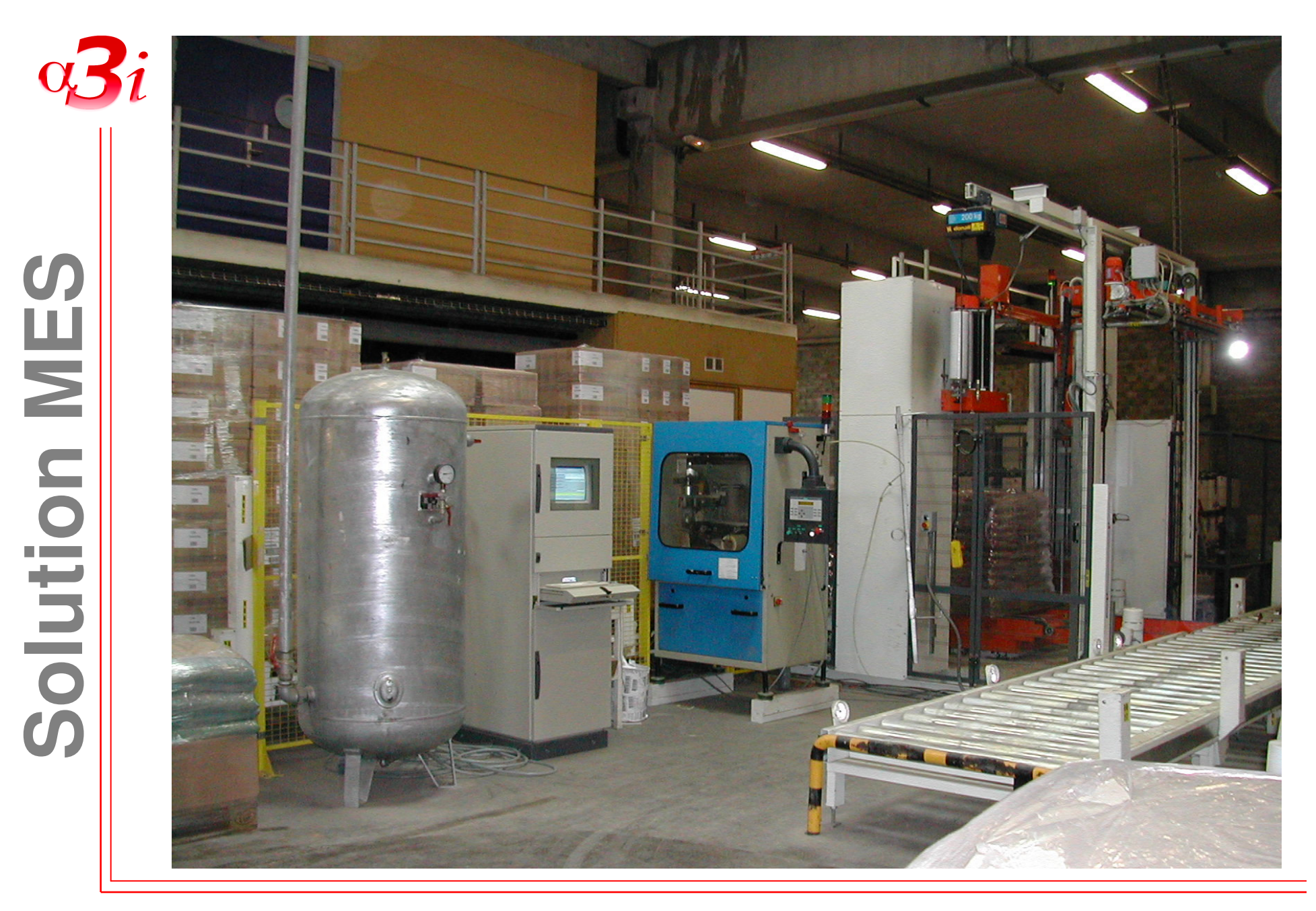

E-mail : alpha3i@alpha3i.com

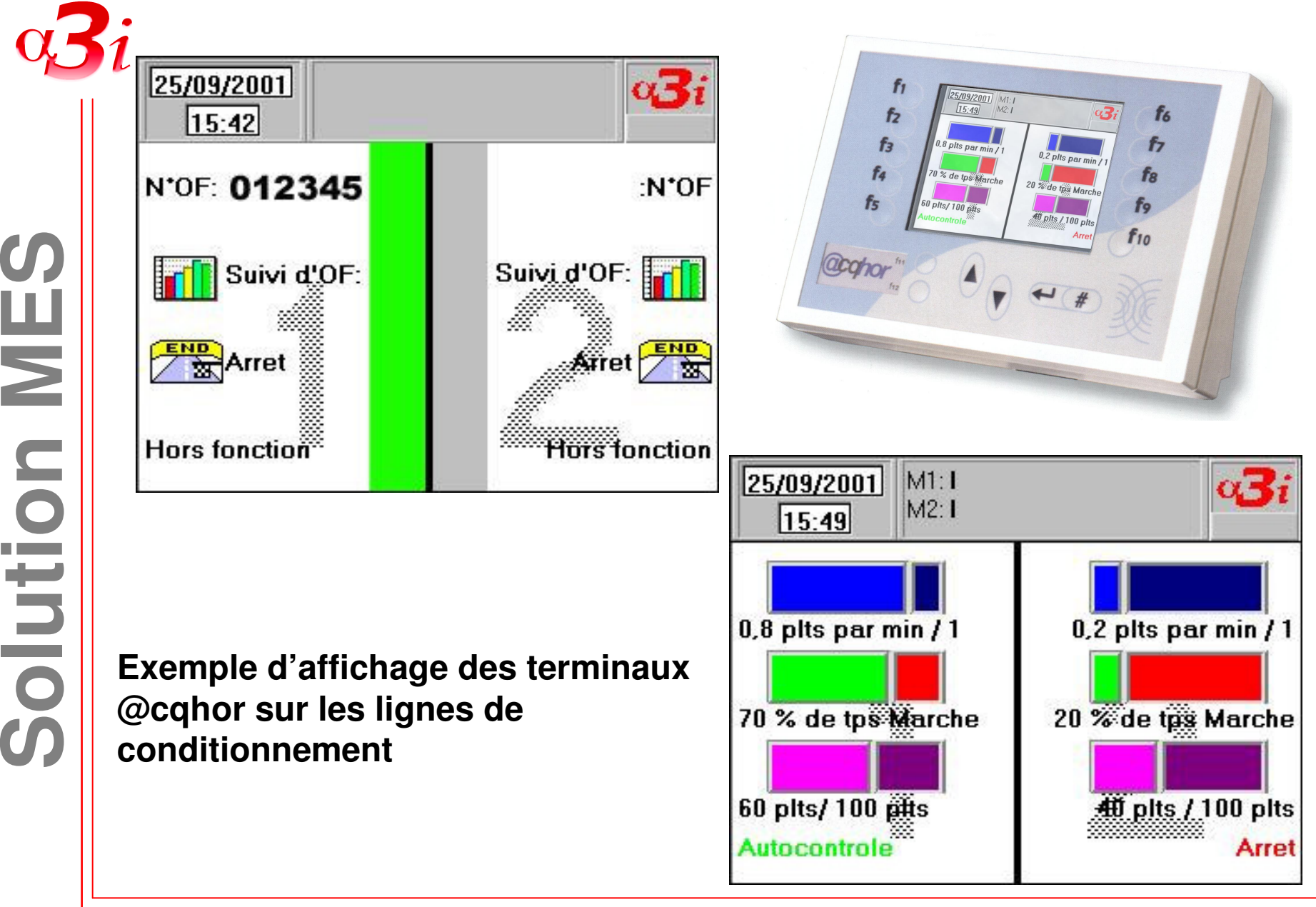

E-mail : alpha3i@alpha3i.com

## **Echanges SAP-CIMAG**

#### **Interface aval :**

- -Outil de dialogue FTP
- -Dépôt des fichiers dans un répertoire d'échange
- p transfert (F-OT-CIM), inventaire (F-I1-CIM) Serveur MES -Fichiers reçus : OF opérations (F-OF-CIM), ordres de

-Copie des fichiers dans un répertoire de sauvegarde

-Intégration des fichiers dans les bases CIMAG

Liaison réseau Ethernet, protocole TCP/IP

#### **Interface amont :**

-Constitution des fichiers de réponse

-Vérification transfert possible (par FTP)

-Envoie des fichiers par FTP et par ordre de priorité : inventaire (F-I1-SAP), OF opérations (F-OF-SAP), stock (F-ST-SAP), ordre de transfert (F-OT-SAP)

-Vérification fichiers reçus (par FTP)

- -Eventuellement nouvelle tentative d'envoie (par FTP)
- -Déclenchement de l'événement SAP (par le client SAP)
- -Copie des fichiers dans un répertoire de sauvegarde

Tel: 04 50 01 44 00 Fax: 04 50 64 57 88

E-mail : alpha3i@alpha3i.com

Serveur SAP

Site : www.alpha3i.com Page 8

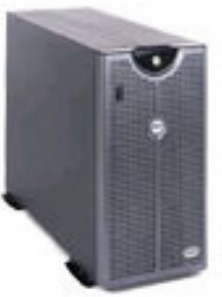

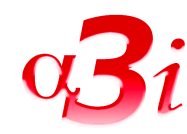

**Solution MES**

Solution

MES

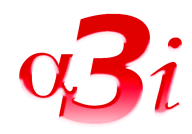

# **Intégration des OF**

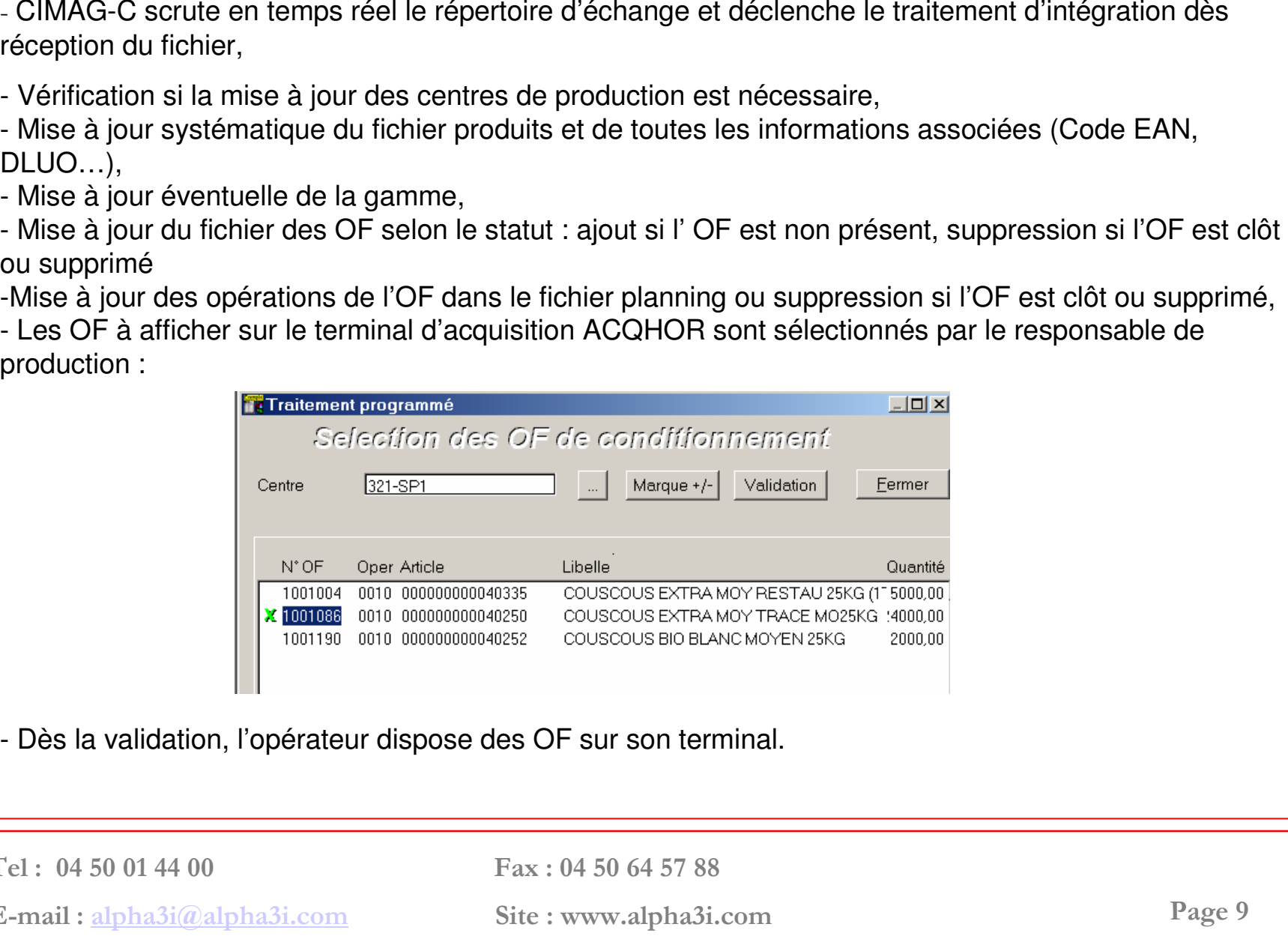

- Dès la validation, l'opérateur dispose des OF sur son terminal.

Tel: 04 50 01 44 00 Fax: 04 50 64 57 88

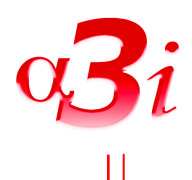

transfert des OF en automatique, selon batch programmé, ou selon traitement manuel ZPP01 à la demande

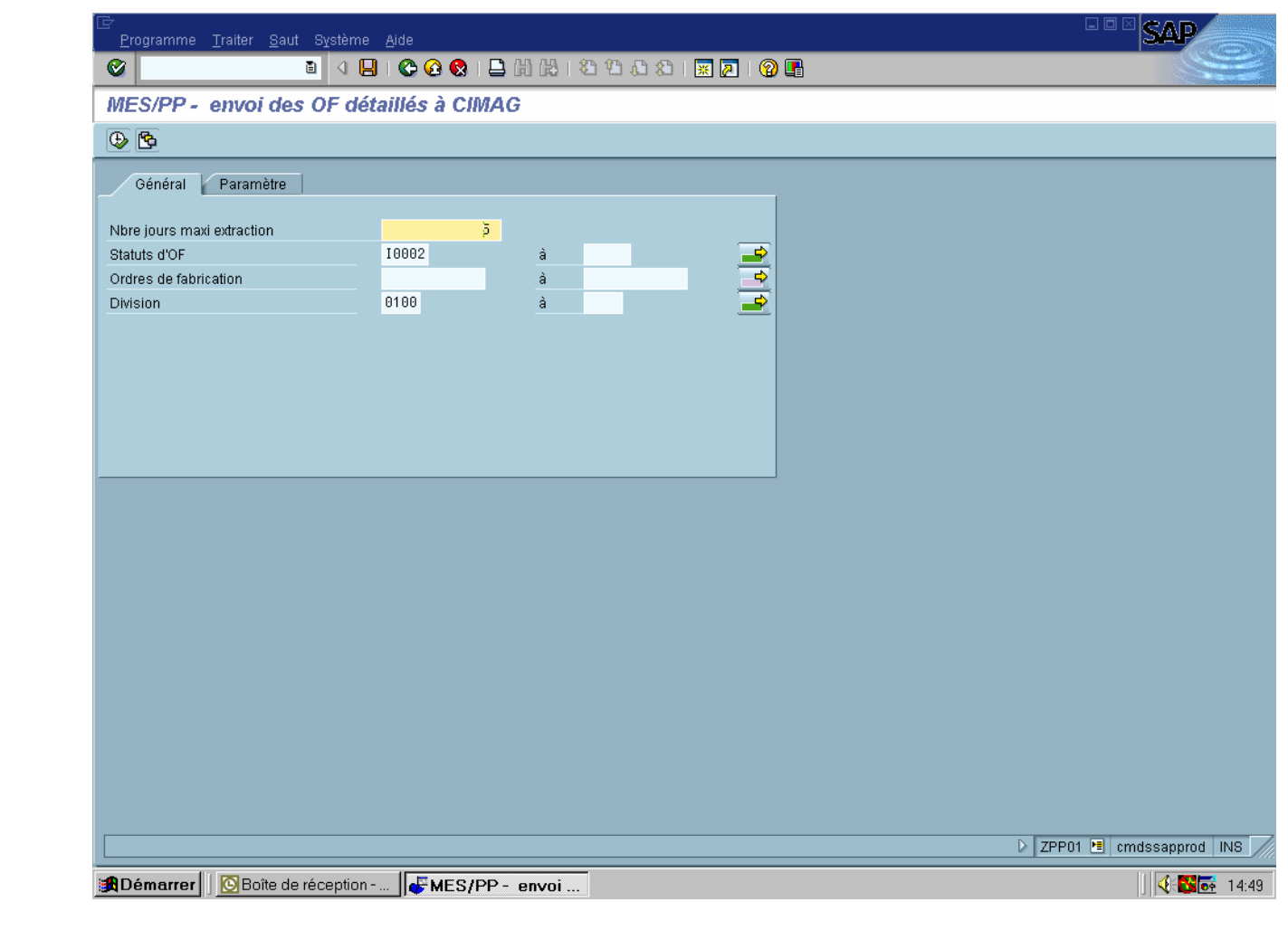

Tel: 04 50 01 44 00 Fax: 04 50 64 57 88

E-mail : alpha3i@alpha3i.com

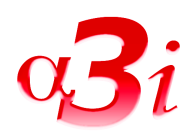

## **Remontée des opérations de production**

- Après avoir sélectionné un OF l'opérateur peut demander l'impression des étiquettes,
- A chaque impression (sauf réimpression) le terminal ACQHOR fait la numérotation de l'étiquette (code OF sur 7 + numéro de palette sur 3),

- La transaction créée est intégrée au fichier des OF opérations destiné à SAP et transmise à la base de données de la banderolleuse pour l'échange avec l'automate de celle-ci.

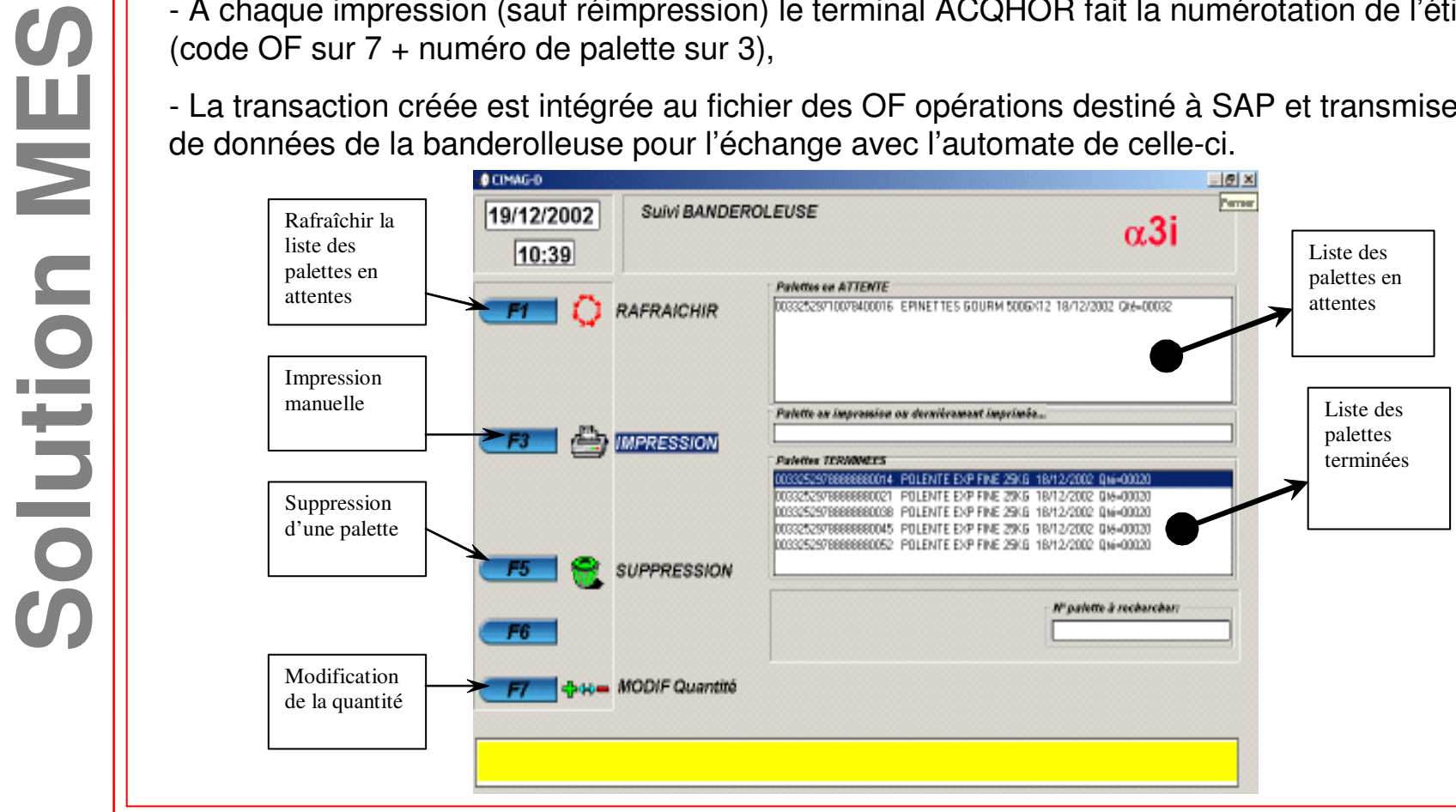

Tel : 04 50 01 44 00 Fax : 04 50 64 57 88

E-mail : alpha3i@alpha3i.com

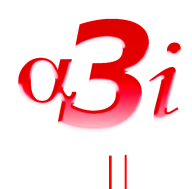

### déclaration OF, similaire transaction CO11, quantité et temps

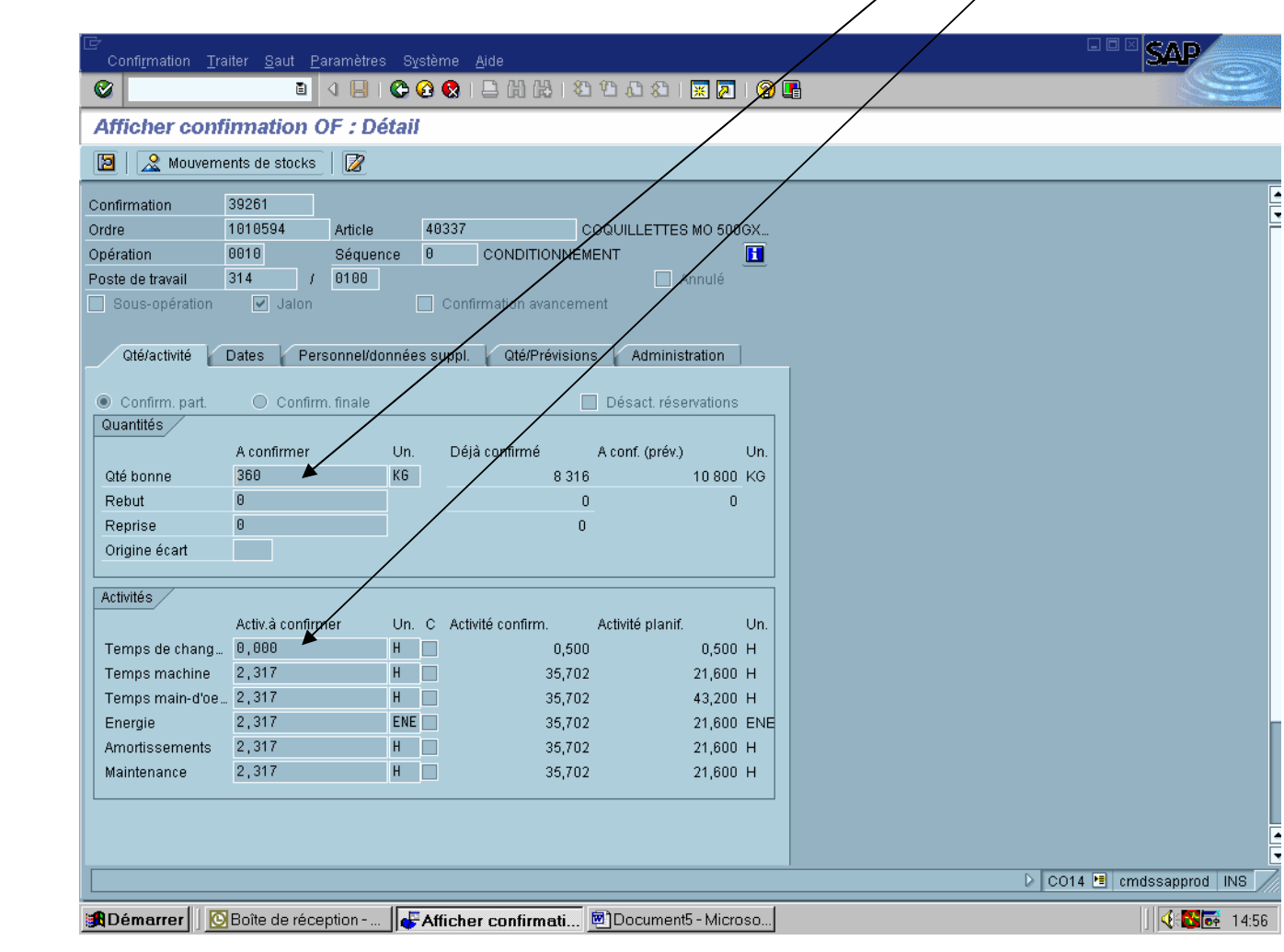

Tel: 04 50 01 44 00 Fax: 04 50 64 57 88

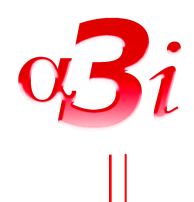

### exemple de fichier OF enregistré par SAP

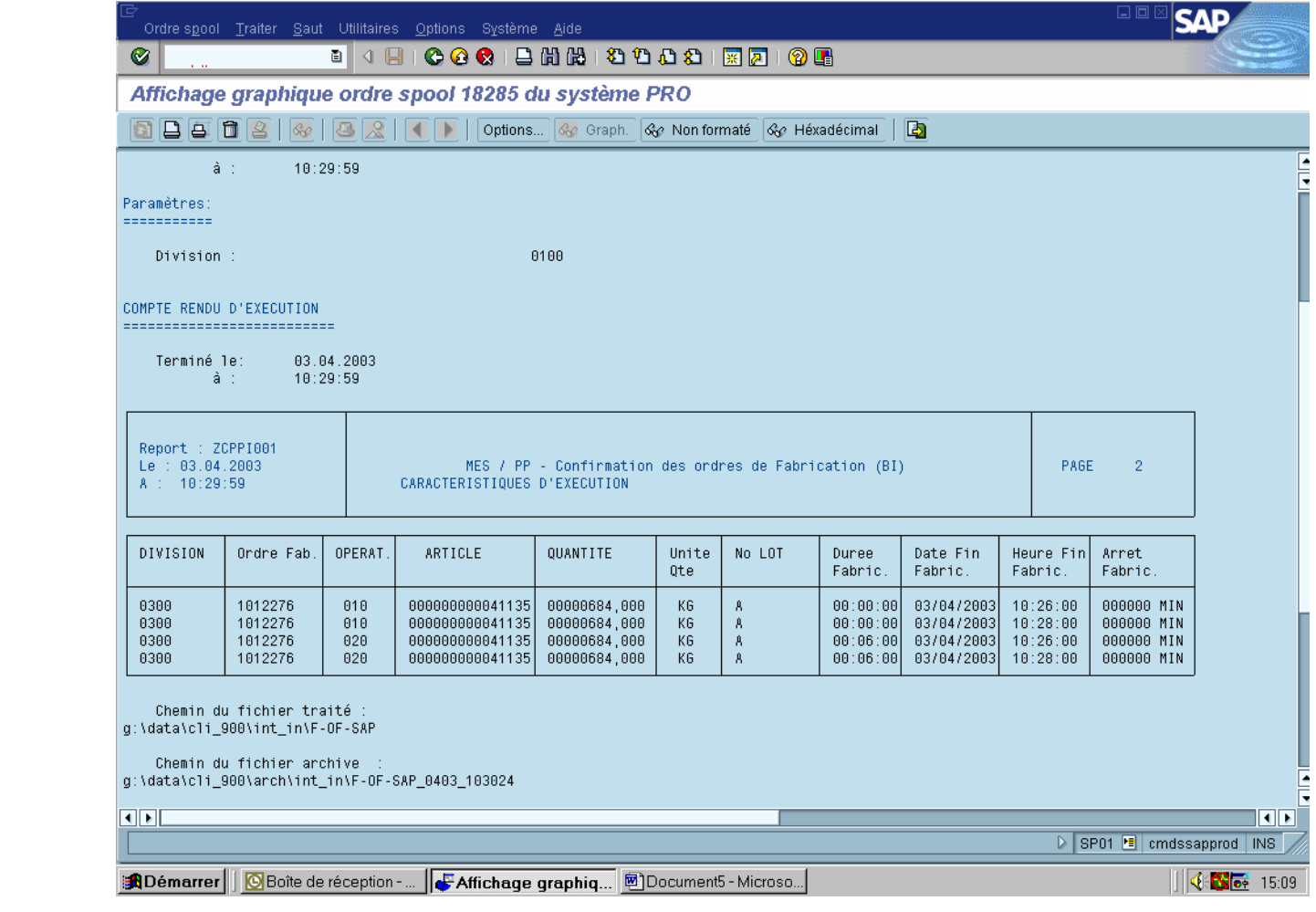

Tel: 04 50 01 44 00 Fax: 04 50 64 57 88

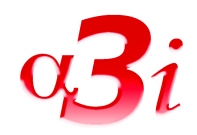

**Solution MES**

Solution

MES

### **Transactions de stock**

A l'aide du terminal portable, l'utilisateur peut faire un certain nombre de mouvements :

- entrée en stock : identification du lieu et de l'étiquette du lot,
- transfert : modification du lieu et éventuellement du statut,
- rangement : modification du lieu,
- inventaire : modification du lieu et de la quantité,
- demande d'étiquette,
- l'ensemble de ces transactions sont mises à la disposition de SAP dans le fichierF-ST-SAP.

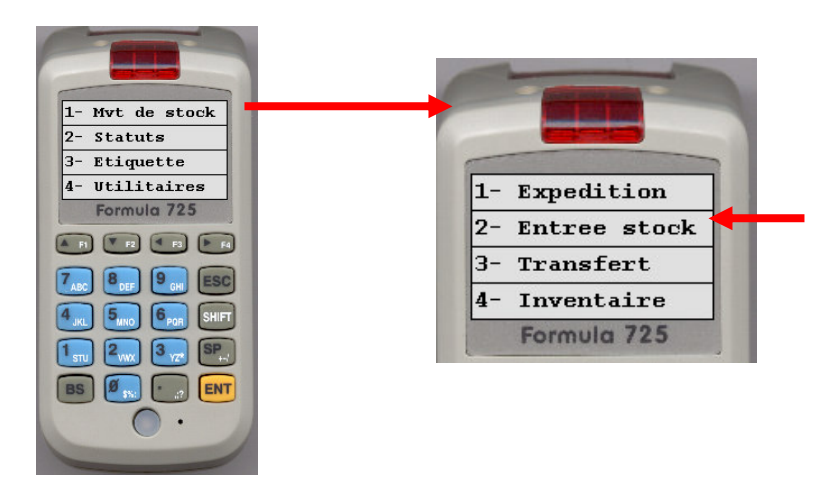

Tel: 04 50 01 44 00 Fax: 04 50 64 57 88

E-mail : alpha3i@alpha3i.com

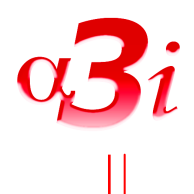

#### entrée en stock avec numérotation du lot $\mathcal{L}$

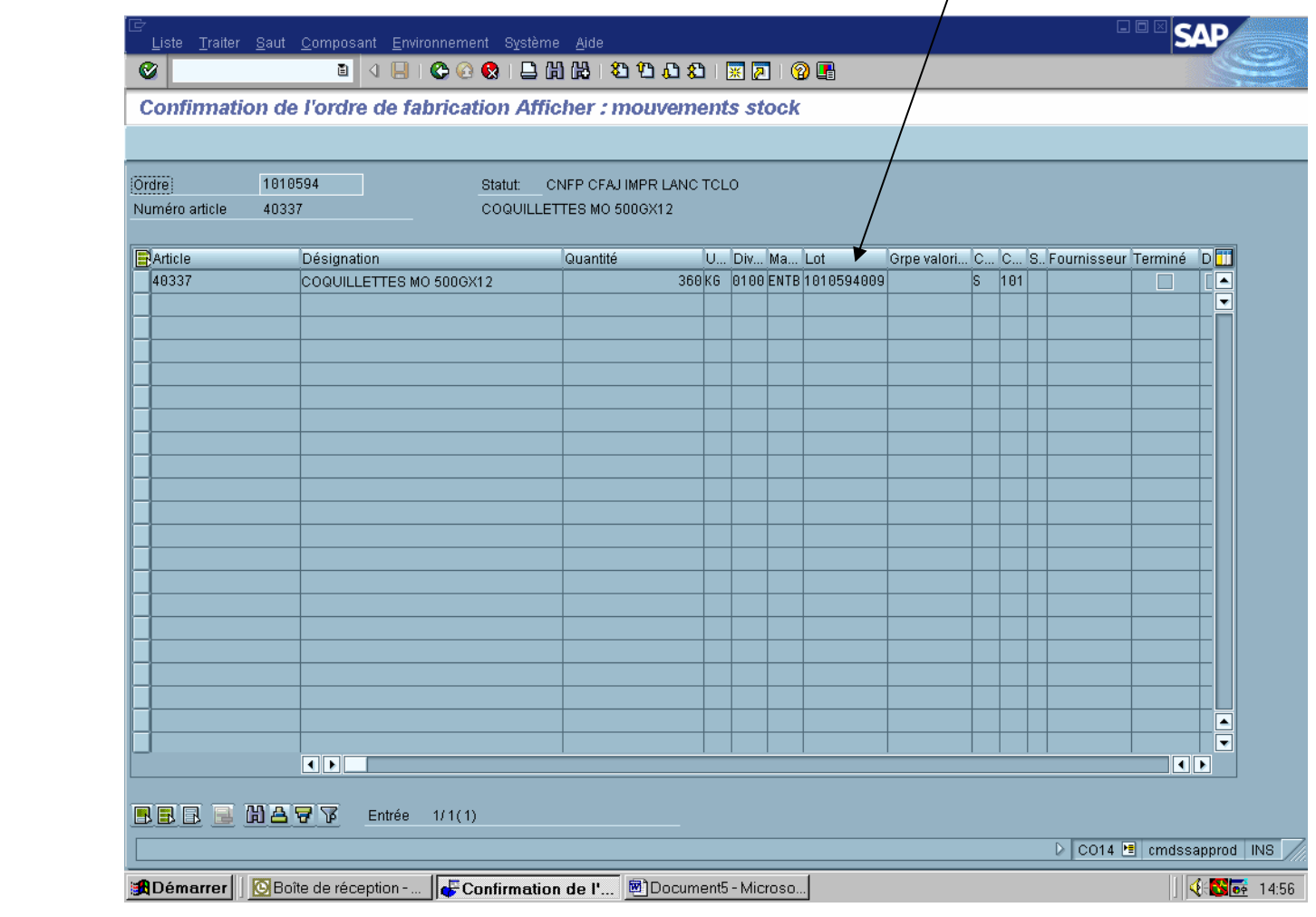

Tel : 04 50 01 44 00 Fax : 04 50 64 57 88

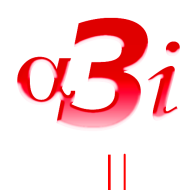

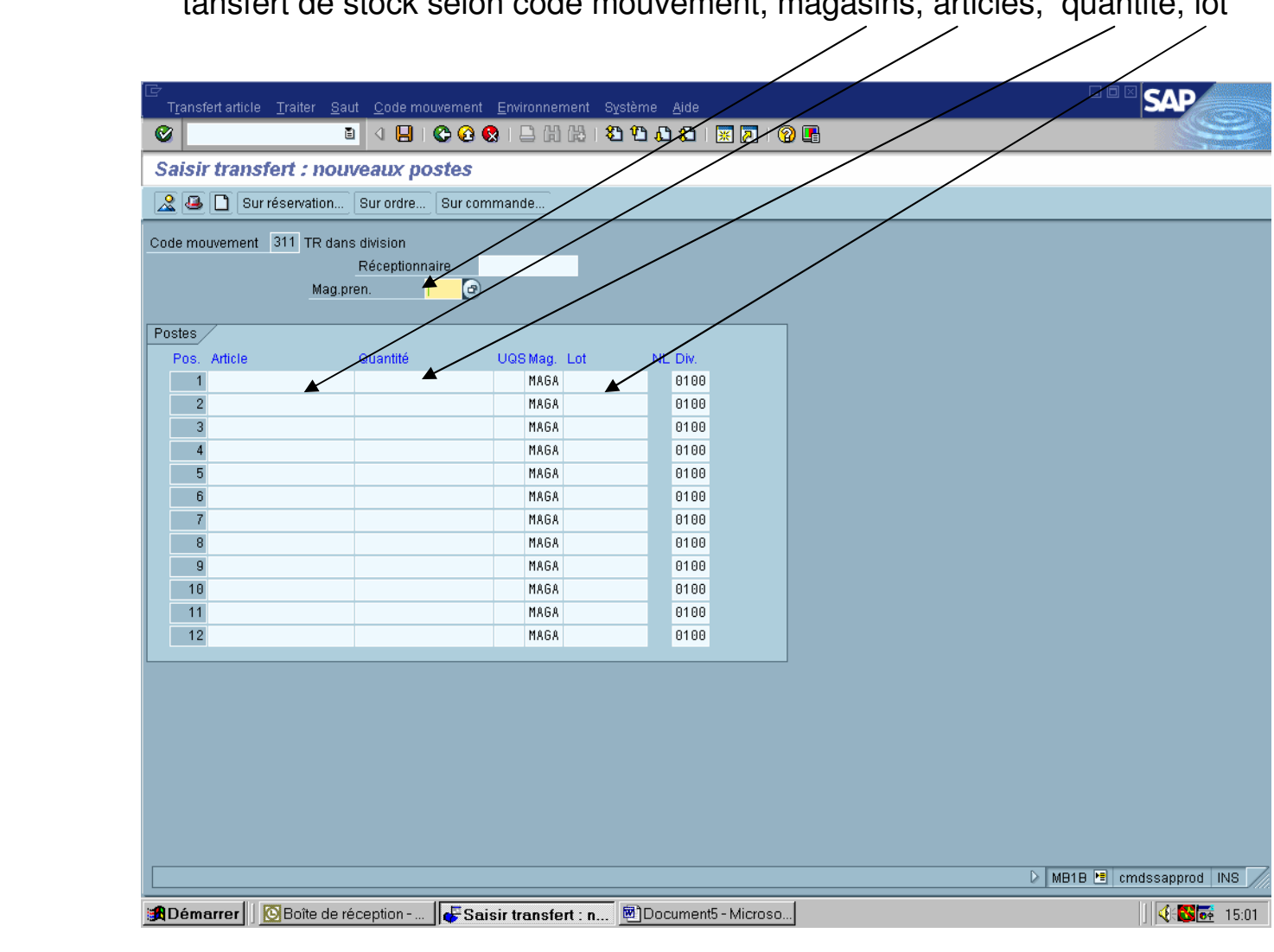

tansfert de stock selon code mouvement, magasins, articles, quantité, lot

Tel: 04 50 01 44 00 Fax: 04 50 64 57 88

E-mail : alpha3i@alpha3i.com

### **Intégration des ordres de transfert** $\alpha$ 3*i*

- Les fichiers d'OT sont pris en charge de la même façon par CIMAG-C que les fichiers d'OF

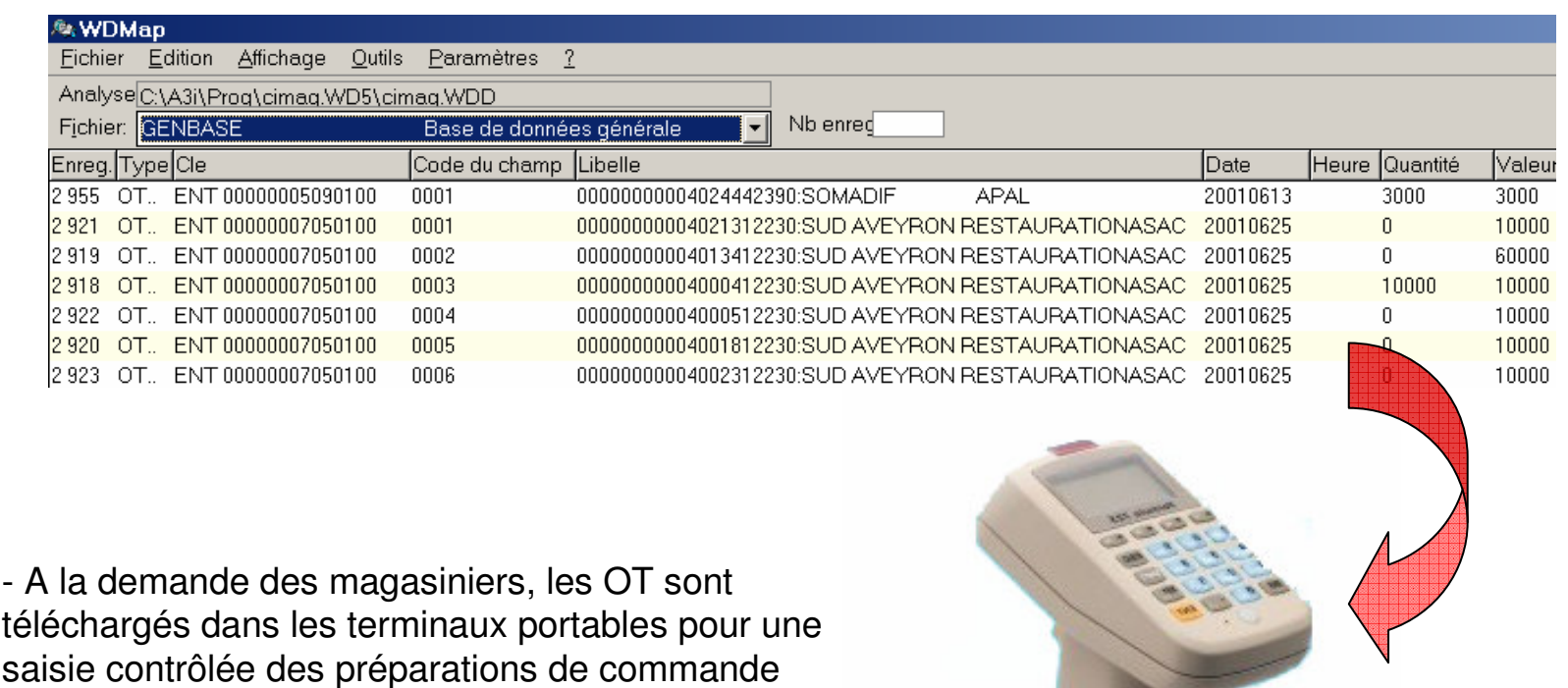

Solution MES

Tel: 04 50 01 44 00 Fax: 04 50 64 57 88

E-mail : alpha3i@alpha3i.com

# **Remontée des ordes de transfert**

- Avant la mise à disposition des OT pour SAP, le responsable des expéditions valide les données dans une fenêtre rapprochant la demande initiale issue de SAP avec les données acquises sur le terrain,

-Après validation, le fichier F-OT-SAP est envoyé à SAP pour édition immédiate du bon de livraison.

- Ces transactions sont mises en forme et enregistrées dans le fichier GENMVT (ils sont de type OTTR)

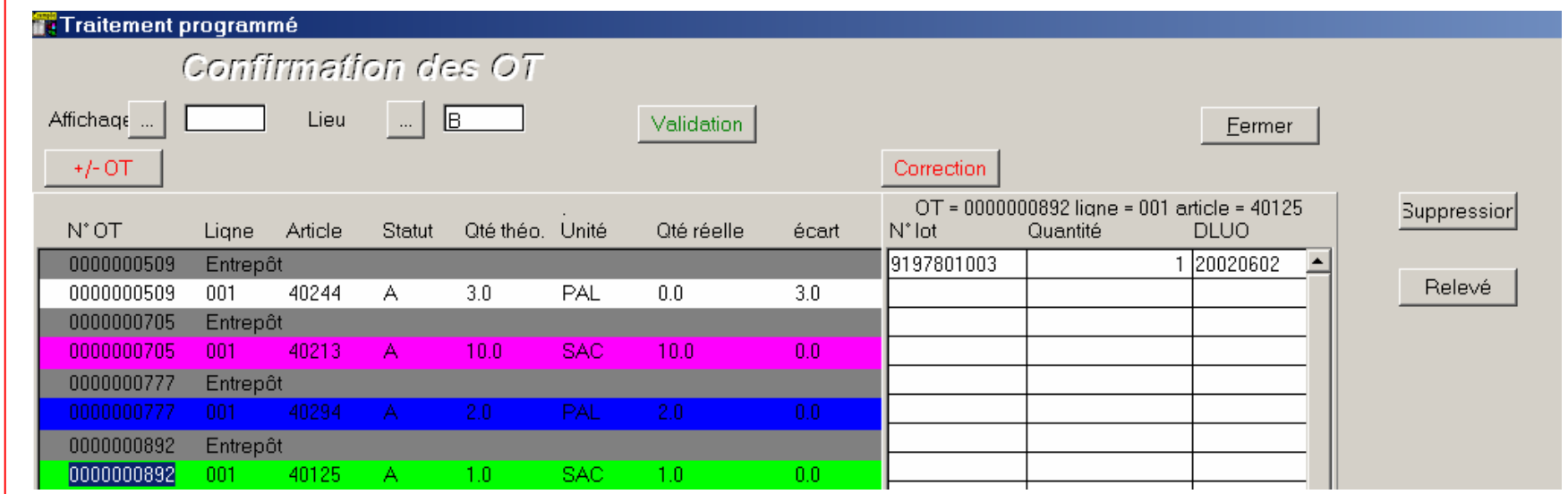

Tel: 04 50 01 44 00 Fax: 04 50 64 57 88

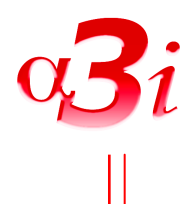

### confirmation des OT type LT12, n°OT

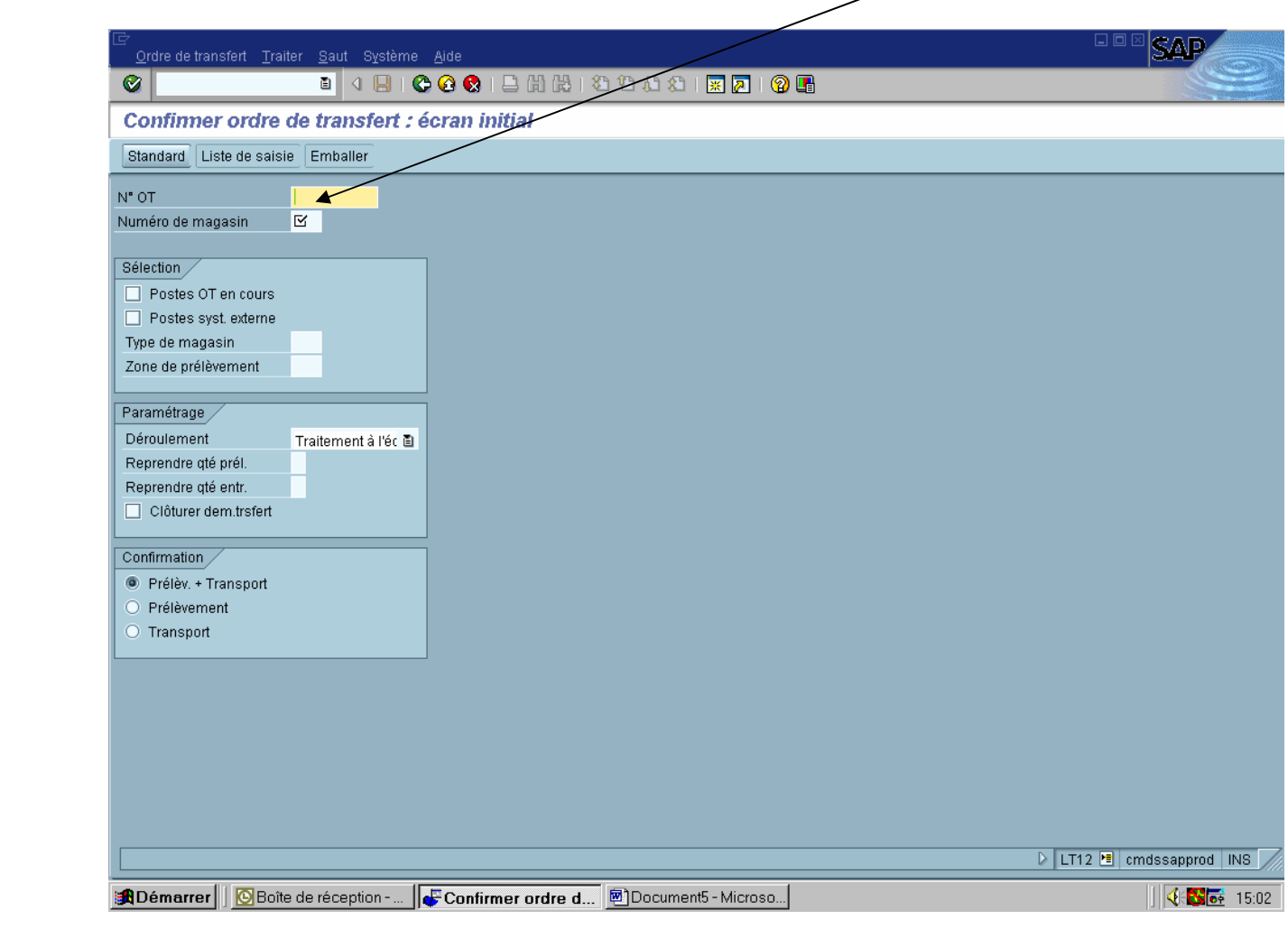

Tel: 04 50 01 44 00 Fax: 04 50 64 57 88

E-mail : alpha3i@alpha3i.com

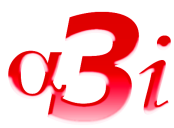

#### lot et quantité rapportés à l'OT日回区 **SAP** .<br>⊥Ordre de transfert ∐raiter LSaut Système Lide  $\bullet$ Confirmer ordre de transfert : synthèse des postes OT Confirmer Postes de fractionnement Q  $[03.04.2003]$ Date de création  $N^{\bullet}$  OT 23112 Réserve travail act. Postes inactifs Obj.confirm.int. Obj.cor Tv... Emplac.ced Qté r.p.p Man T. GN" clock o C. Tv. Empl.nr UGA C. Ofé és nos n  $\Box$ 916 OUT - ZONE 0100 ENTB TE S चात्र 图 图 W Actif V Inactif DET12 E cmdssapprod INS BO Boîte de réception - ... | ∴ Confirmer ordre d... | 30 Document5 - Microso...  $\|\|\ll 1$   $\otimes$   $\overline{\mathbb{R}}$  15:

Tel: 04 50 01 44 00 Fax: 04 50 64 57 88

E-mail : alpha3i@alpha3i.com

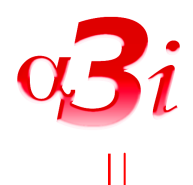

### exemple de fichier OT enregistré par SAP

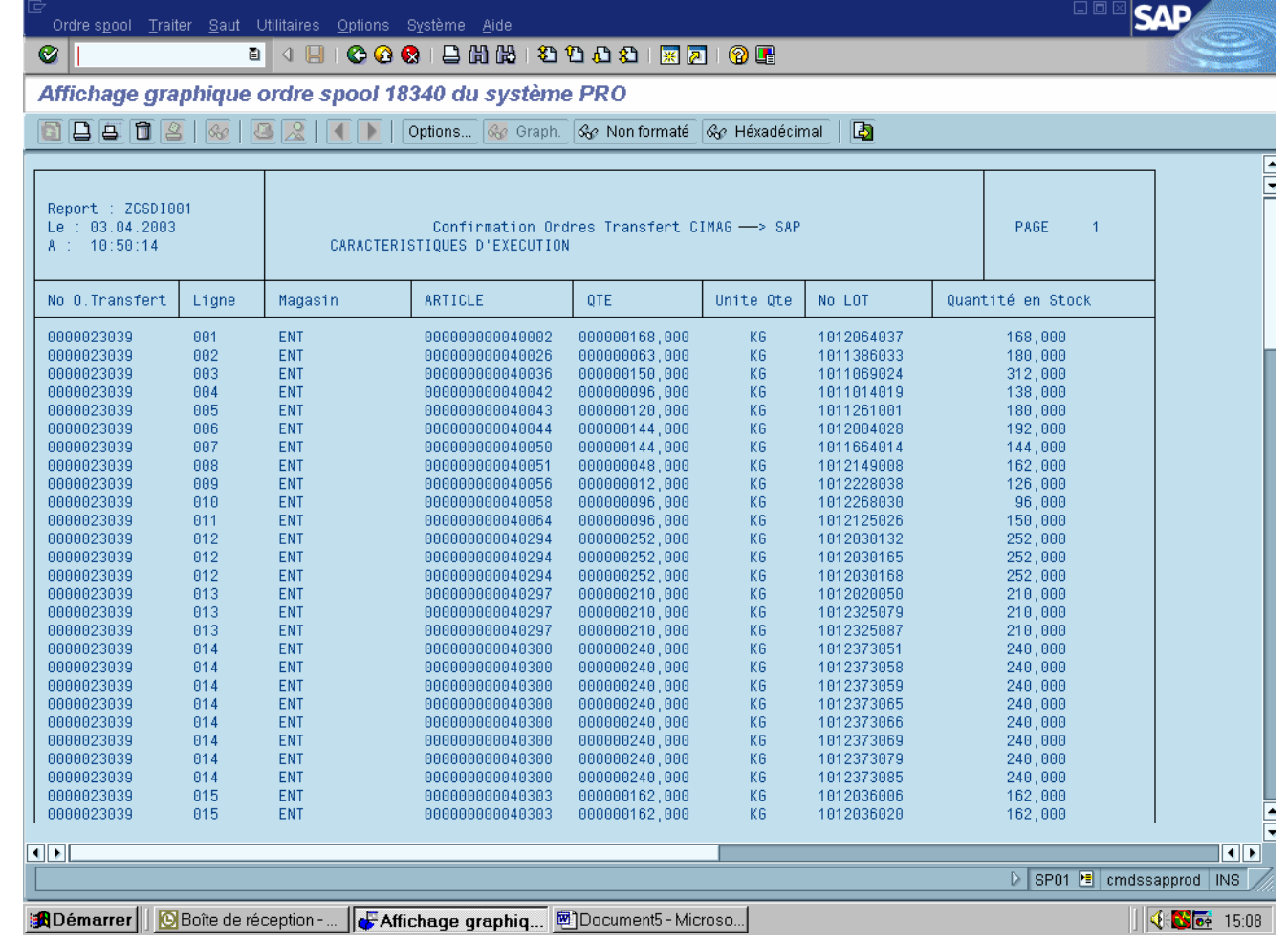

Tel: 04 50 01 44 00 Fax: 04 50 64 57 88

E-mail : alpha3i@alpha3i.com

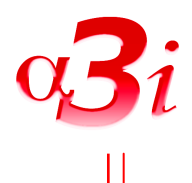

#### liste des traitement des données de cimag

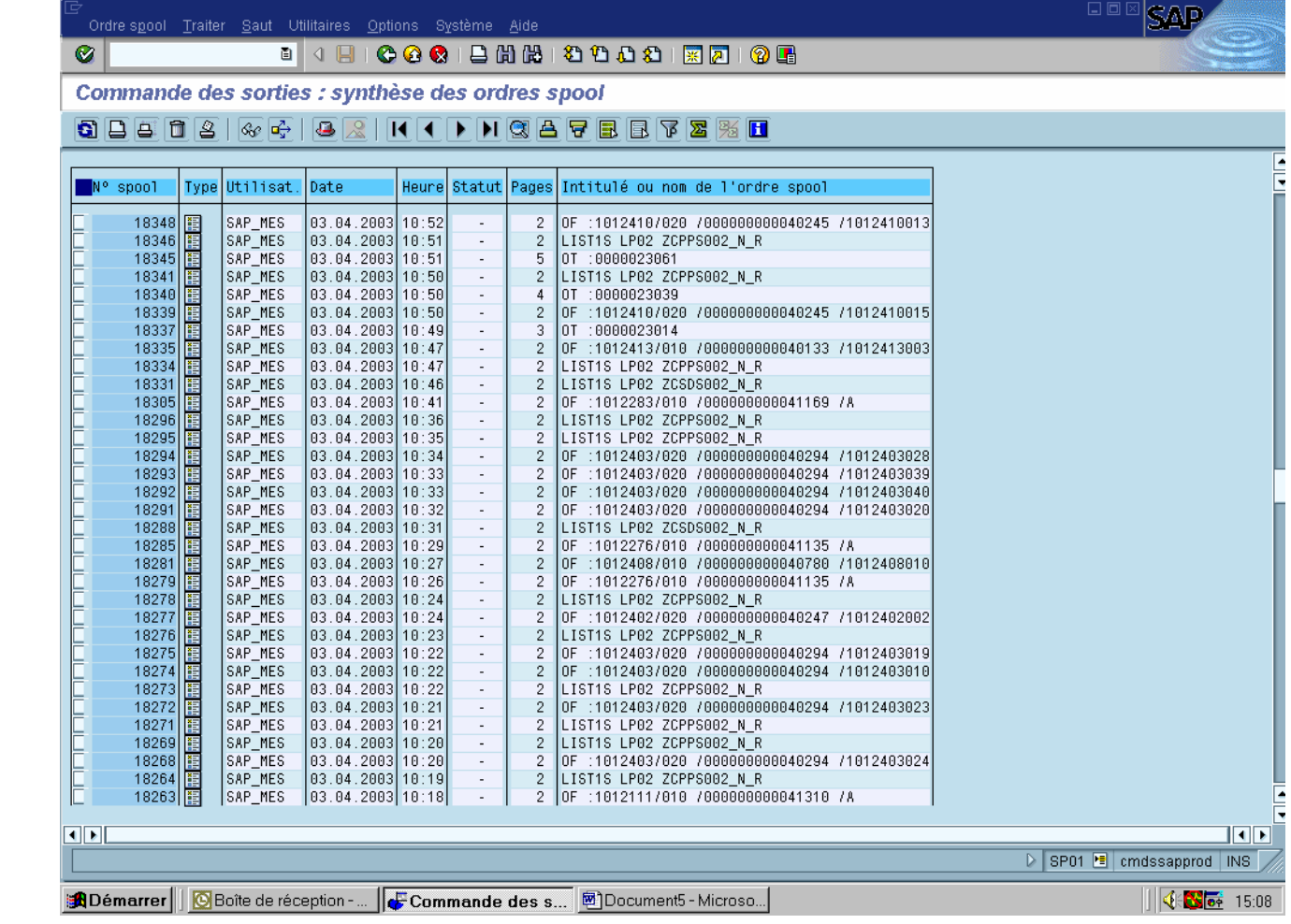

Tel: 04 50 01 44 00 Fax: 04 50 64 57 88

E-mail : alpha3i@alpha3i.com

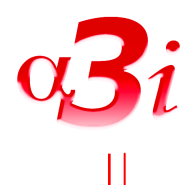

#### contrôle du traitement des données sur SAP

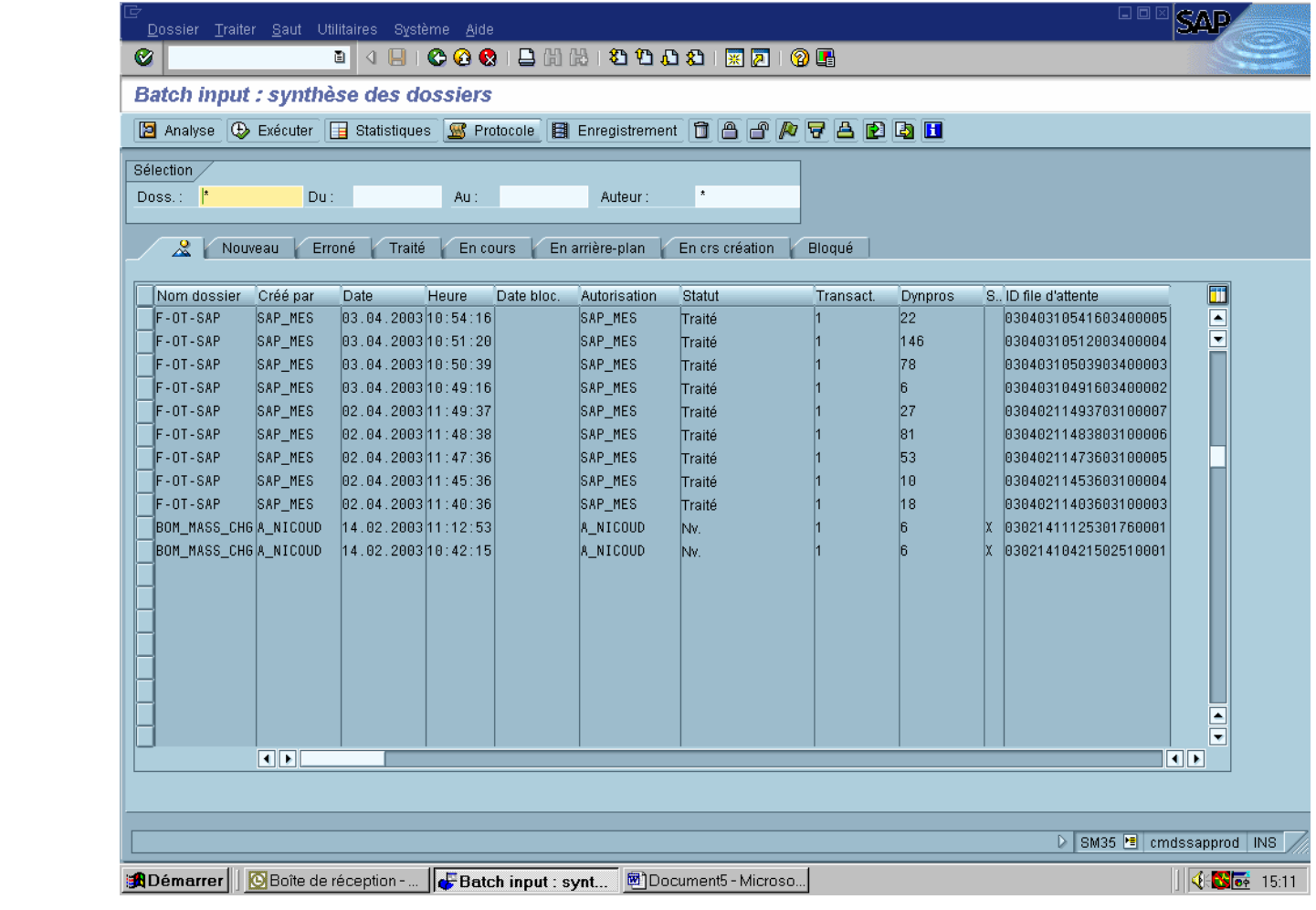

Tel: 04 50 01 44 00 Fax: 04 50 64 57 88

E-mail : alpha3i@alpha3i.com